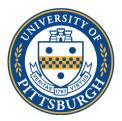

## **NEW Instructions for Signatures for Milestone Forms:**

- 1. Milestone form templates are available via DocuSign.
- 2. Log in to my.pitt.edu
- 3. On the right panel of available resources, find "DocuSign" click on it.

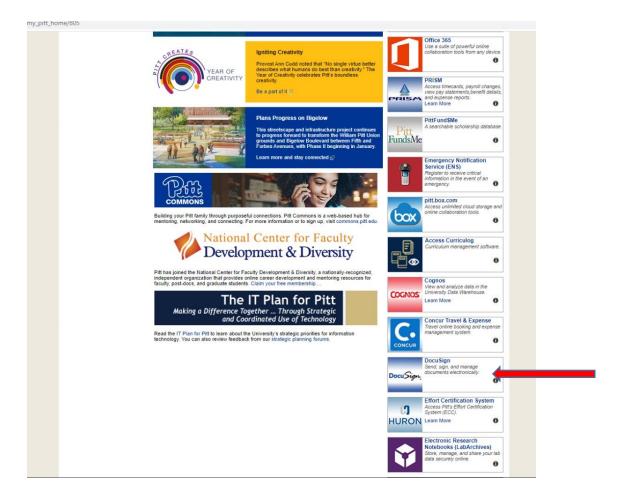

## 4. Click on the "Templates" page

| 0.5.                                                                                             | or Get Signatures                                                                                                    | <b></b>                                                |  |
|--------------------------------------------------------------------------------------------------|----------------------------------------------------------------------------------------------------|--------------------------------------------------------|--|
| OVERVIEW Last 0 Months.                                                                          | WHAT'S NEW                                                                                                    | MY DOCUSION ID Edit                                    |  |
| Action Required ->                                                                               | Comments<br>Ask and answer questions about documents and<br>receive real-time comment notifications. More info                          | Deepti Ramadoss<br>der73@ptit.edu<br>Member since 2020 |  |
| ② Waiting for Others - >                                                                         | Bulk Send for Multiple Recipients<br>Include multiple recipients in each envelope. Send<br>to more recipient types and specify envelope | DecesSpeed by:<br>Deepti: Remadoss                     |  |
| 🛕 Expiring Soon — >                                                                              | custom field values. More info<br>Template Sorting<br>Sort your templates by name.                                                      | 2052204319774CE                                        |  |
| ✓ Completed 4 >                                                                                  |                                                                                                    |                                                        |  |
| ESTIMATED ENVIRONMENTAL IMPACT                                                                   | WE WANT YOUR FEEDBACK                                                                                                    | HELP AND SUPPORT                                       |  |
| You've Reduced Carbon Emissions by                                                               | Want to be the first to try out new features and give<br>feedback on new ideas?                                                         | Support Home                                           |  |
| 113,230 Lb<br>By using DocuSign instead of paper,<br>University of Pittsburgh has reduced carbon | Join Our Customer Panel                                                                                                    | Community                                              |  |
| emissions by 113,230 pounds.<br>See your total estimated impact                                  |                                                                                                    | Trust Center                                           |  |

5. Click on the arrow next to "**Shared Folders**" on the left menu tab, to expand the folder. Click on the arrow next to Milestone Forms, and it will expand to two sub folders, MS Milestone Forms and PhD Milestone Forms. Click on those folders, to see all the milestone forms for that degree.

| DocuSign eSigr                                           | nature          | Home | Manage | Templates  | Reports      | 0                      | DR Pittsburgh |
|----------------------------------------------------------|-----------------|------|--------|------------|--------------|------------------------|---------------|
| NEW                                                      | Milestone Forms |      |        |            |              | Q Search Shared Folder | ∓ FILTEF      |
| TEMPLATES                                                |                 |      |        |            |              |                        |               |
| My Templates                                             |                 |      |        |            |              |                        |               |
| <ul> <li>My remplates</li> <li>Shared with Me</li> </ul> |                 |      |        |            |              |                        |               |
| All Templates                                            |                 |      |        |            |              |                        |               |
| 🚖 Favorites                                              |                 |      |        |            |              |                        |               |
| Deleted                                                  |                 |      |        |            |              |                        |               |
| ▹ FOLDERS +                                              |                 |      |        |            |              |                        |               |
| FOLDERS T                                                |                 |      |        |            |              |                        |               |
| * SHARED FOLDERS +                                       |                 |      |        | This folde | er is empty. |                        |               |
| Grad Faculty Nomi                                        |                 |      |        |            |              |                        |               |
| Milestone Forms                                          |                 |      |        |            |              |                        |               |
| MS Milestone For                                         |                 |      |        |            |              |                        |               |
| PhD Milestones                                           |                 |      |        |            |              |                        |               |
| Transfer Forms                                           |                 |      |        |            |              |                        |               |
|                                                          |                 |      |        |            |              |                        |               |
|                                                          |                 |      |        |            |              |                        |               |

6. Click "use" on the milestone template you want to use.

| C 🔒 app.docusig                    | n.com/templates | ordenby=created                                       |                 |            |                          |                          |               | ☆ 📵 ፤         |
|------------------------------------|-----------------|-------------------------------------------------------|-----------------|------------|--------------------------|--------------------------|---------------|---------------|
| cuSign eSigna                      | ture            | Home                                                  | Manage          | Templates  | Reports                  |                          | 0 🤴 i         | Pittsburgh DR |
| NEW                                | My Tem          | plates                                                |                 |            |                          | Q. Search My Terr        | nplates       | ₹ FILTERS     |
| LATES                              |                 | Name                                                  | Owner           | PowerForms | Created Date 🔻           | Last Change              | Folders       |               |
| ty Templates<br>hared with Me      |                 | Non-Thesis Project Defense<br>Eligible for matching   | Deepti Ramadoss |            | 3/19/2020<br>05:49:47 pm | 3/19/2020<br>05:53:50 pm | MS Milestone  | USE 🔻         |
| II Templates<br>avorites           | □ ☆             | Non-Thesis Project Approva<br>Eligible for matching   | Deepti Ramadoss |            | 3/19/2020<br>05:43:17 pm | 3/19/2020<br>05:49:04 pm | MS Milestone  | USE 💌         |
| eleted                             |                 | Thesis Defense Report<br>Eligible for matching        | Deepti Ramadoss |            | 3/19/2020<br>05:26:50 pm | 3/19/2020<br>05:39:34 pm | MS Milestone  | USE           |
| rad Faculty Nomi                   |                 | Thesis Approval Report<br>Eligible for matching       | Deepti Ramadoss |            | 3/19/2020<br>05:14:04 pm | 3/19/2020<br>05:38:56 pm | MS Milestone  | USE 🔻         |
| ilestone Forms<br>MS Milestone For | □ ☆             | Dissertation Defense Report<br>Eligible for matching  | Deepti Ramadoss |            | 3/19/2020<br>05:00:48 pm | 3/19/2020<br>05:39:52 pm | PhD Milestone | USE 🔻         |
| PhD Milestone Fo<br>ED FOLDERS +   | □ ☆             | Dissertation Approval Report<br>Eligible for matching | Deepti Ramadoss |            | 3/19/2020<br>04:51:26 pm | 3/19/2020<br>05:40:11 pm | PhD Milestone | USE 🔻         |
|                                    | □ ☆             | Admission to Candidacy<br>Eligible for matching       | Deepti Ramadoss |            | 3/19/2020<br>04:14:14 pm | 3/19/2020<br>05:58:49 pm | PhD Milestone | USE 🔻         |

7. Fill in the Graduate Program Coordinator name and email address, followed by name and email address of each Faculty member who needs to sign.

| DocuSign eSign     | Dissertation Defense Report 1  | Reports                | On University of Pittsburgh     × |
|--------------------|--------------------------------|------------------------|-----------------------------------|
| NEW                |                                |                        |                                   |
| TEMPLATES          | Recipients                     |                        |                                   |
| My Templates       | 1 Graduate Program Coordinator | 🖌 NEEDS TO SIGN MORE 🔻 | USE                               |
| All lemplates      | Name *                         |                        | - Ude                             |
| Tavorites          | 3                              |                        |                                   |
| Deleted            | Email *                        |                        | USE                               |
| * FOLDERS +        |                                |                        | use                               |
| Grad Faculty Nomi  | 2 Faculty 1                    | 🖌 NEEDS TO SIGN MORE 🔻 | USE                               |
| Milestone Forms    | Name *                         |                        |                                   |
| Transfer Forms     | 3                              |                        | USE                               |
| ▶ SHARED FOLDERS + | Email *                        |                        |                                   |

8. If there are more Faculty listed than you need on your form, you can delete the extra fields. Hover over the field, and you will see an "X" next to the field appear. Click on the "X". It will warn you that the field you want to delete has other fields associated with it, and will ask you if you want to delete. Click on DELETE. Note: You cannot delete "Chair". If a milestone has no Chair, fill the Chair role with the Advisor's name/email address.

| <ul> <li>My Pitt Home</li> <li>↔ → C a app.docu</li> <li>DocuSign eSign</li> </ul>                    | sign.com/t | Templates   DocuSign     X     M     Please DocuSign: Dissertation Dir X     Information Technology   Univer: X     +       emplates?orderBy=name     Hannae     Templates     Denorts | - G ×<br>☆ ② :<br>m<br>Yeinsburgh DR |
|----------------------------------------------------------------------------------------------------|------------|----------------------------------------------------------------------------------------------------|--------------------------------------|
| NEW                                                                                                   | Disser     | ation Defense Report                                                                                                    | FILTERS                              |
| TEMPLATES           My Templates           Shared with Me           All Templates           Favorites | 2          | Faculty 5 NEEDS TO SIGN MORE ¥ Name*  Email*                                                                                                    | USE                                  |
| Deleted     FOLDERS +     Grad Faculty Nomi     Milestone Forms     Transfer Forms                    | 2          | Faculty 6                                                                                                    |                                      |
| ▶ SHARED FOLDERS +                                                                                    | SENI       | ADVANCED EDIT DISCARD                                                                                                    | USE V                                |

In the field "Message to All Recipients" enter the email subject "Please DocuSign: Student Name Milestone Name". Enter a message if you would like.

| 1 page                                                                                                    |                   |                                         |                                                                                                    |
|----------------------------------------------------------------------------------------------------|-------------------|-----------------------------------------|----------------------------------------------------------------------------------------------------|
| Add Recipients to the Envelope<br>As the senser, you automatically receive a copy of the compared envelope.<br>Import a low iii. If sand copies of the envelope to many people at once.<br>Get signing oncer |                   |                                         | 2 АБО FROM CONTACTS 12 SIGNING ORDER                                                                                                    |
| Name *                                                                                                    | Z NEEDS TO SIGN Y | MORE *                                  |                                                                                                    |
| ** ADD RECIPIENT ADD CONDITIONAL RECIPIENT                                                                                                    |                   |                                         |                                                                                                    |
| Message to All Recipients Custom email and language for each recipient Email Subject*                                                                                                    |                   | <ul><li>Recipi</li><li>Recipi</li></ul> | ced Options   Eat<br>ents can verw documents more easily on mobile devices with responsive signing <b>New</b><br>ents can charge signing responsibility<br>prefere enverginge engine 100 days after send date |
| Please DocuSign Test2 pdf<br>Characters remaining: 74                                                                                                    |                   | • Comm                                  | ents are warned 3 day(s) before request expires<br>ents are enabled<br>ins can use etter quick send or advanced edit                                                                                          |
| Emsil Message                                                                                                    |                   |                                         |                                                                                                    |
|                                                                                                    |                   |                                         |                                                                                                    |

- 9. Select "Send"
- 10. If you are listed as program coordinator, you will receive a notification immediately asking you if you want to sign the document. You can either do it immediately, or later. This will take you to the milestone form itself, where you have to enter the student's information.

11. Fill out the required fields in the milestone form, e.g. shown below.

| Review and sign document(s) X | +                                                                                                    | - 0 ×                                |
|-------------------------------|----------------------------------------------------------------------------------------------------|--------------------------------------|
| ← → ♂ ✿                       | ▲ Ø https://na2.docusign.net/Signing/?insession=1&ti=6cfe06fc393b4a7                                                                                                    | ± m/ ⊡ ⊜ ≡                           |
| Please review the documents b | pelow. FINISH                                                                                                    | OTHER ACTIONS -                      |
|                               | @ Q 주₁ ➡ 다 ③                                                                                                    | Ľ                                    |
| START                         | Doudige Envelope ID: A270ED47-A208-4529-8082-88FC328188D9  DISSERTATION DEFENSE REPORT Doctor of Philosophy University of Pittsburgh School of Medicine Graduate Studies  Student Name People Soft ID Date of Defense Fealed Fealed Fealed Fealed |                                      |
|                               | COMMITTEE MEMBER Print Name                                                                                                    |                                      |
|                               | Signature                                                                                                    | •                                    |
| Powered by DocuSign           | 🌐 Change Language - English (US) 🔻 🕴 University of Pittsburgh 🗹 📔 Terms Of Use & Privacy 🔻 🕴                                                                                                    | Copyright @ 2020 DocuSign Inc.   V2R |

12. You will be able to see when all recipients have signed it in the "Manage" page; check on "Sent" tab. When all have signed, a green check mark will appear. You can also see other views (blue arrow).

| inature                               |                                           | Home           | Manage | Templates        | Reports                |                      |                          |                            |
|---------------------------------------|-------------------------------------------|----------------|--------|------------------|------------------------|----------------------|--------------------------|----------------------------|
| NEW                                   | Ser                                       |                |        |                  |                        | Q. Search Sent and F | olders                   | ₽ FILTER                   |
| Shared Envelope                       | es Filte by: Date (Last 6 Month           | is)   Edit     |        |                  |                        |                      |                          |                            |
| ENVELOPES                             | Subject                                   |                |        |                  |                        | Status               | Sent                     |                            |
| inbox                                 | Test<br>To: Lauren Zielinski              |                |        |                  |                        | Completed            | 3/16/2020<br>12:03:24 pm | MOVE                       |
| Sent 🗐                                | Please DocuSign: T                        | ast odf        |        |                  |                        |                      | 3/13/2020                | Forward                    |
| Drafts                                | To: Deepti Ramados:                       | i, John P Horn |        |                  |                        | Completed            | 03:52:09 pm              | Create a Copy              |
| Deleted PowerForms                    | Please DocuSign: T<br>To: Deepti Ramadosi | est.pdf        |        |                  |                        | Completed            | 3/12/2020<br>05:17:18 pm |                            |
| QUICK VIEWS                           |                                           |                |        | Looking for more | e?   Edit your filters |                      |                          | Form Data<br>Export as CSV |
| Action Required                       |                                           |                |        |                  |                        |                      |                          | Delete                     |
| <ul> <li>Waiting for Other</li> </ul> | 15                                        |                |        |                  |                        |                      |                          |                            |
| A Expiring Soon                       |                                           |                |        |                  |                        |                      |                          |                            |
| Completed                             |                                           |                |        |                  |                        |                      |                          |                            |
| Authentication Fa                     | ailed                                     |                |        |                  |                        |                      |                          |                            |
| FOLDERS                               | +                                         |                |        |                  |                        |                      |                          |                            |

13. When a milestone form is complete (i.e. all the faculty have signed it), click on the arrow next to "Move", and select "Forward".

| ure                                             |                                                               | Home | Manage | Templates      | Reports                 |                          |                          | 0                                    |
|-------------------------------------------------|---------------------------------------------------------------|------|--------|----------------|-------------------------|--------------------------|--------------------------|--------------------------------------|
| NEW                                             | Sent                                                          |      |        |                |                         | Q Search Sent and Folder | S                        | <b>⊋</b> FILTERS                     |
| Shared Envelopes                                | Filtered by: Date (Last 6 Months)   Edit                      |      |        |                |                         |                          |                          |                                      |
| ENVELOPES                                       | Subject                                                       |      |        |                |                         | Status                   | Sent                     |                                      |
| inbox                                           | To: Lauren Zielinski                                          |      |        |                |                         | Completed                | 3/16/2020<br>12:03:24 pm | MOVE *                               |
| Sent Drafts                                     | Please DocuSign: Test.pdf<br>To: Deepti Ramadoss, John P Horn |      |        |                |                         | Completed                | 3/13/2020<br>03:52:09 pm | Forward<br>Create a Copy             |
| <ul> <li>Deleted</li> <li>PowerForms</li> </ul> | □ ✓ Please DocuSign: Test.pdf<br>To: Deepti Ramadoss          |      |        |                |                         | Completed                | 3/12/2020<br>05:17:18 pm | Save as Template<br>History          |
| QUICK VIEWS                                     |                                                               |      |        | Looking for mo | re?   Edit your filters |                          |                          | Form Data<br>Export as CSV<br>Delete |
| Waiting for Others     Expiring Soon            |                                                               |      |        |                |                         |                          |                          |                                      |
| Completed Authentication Failed                 |                                                               |      |        |                |                         |                          |                          |                                      |
| FOLDERS +                                       |                                                               |      |        |                |                         |                          |                          |                                      |

14. Enter Name: Lauren Zielinski; email: <u>lez26@pitt.edu</u>; Change the action from "Needs to Sign" to "Receives a Copy", so that Lauren receives a copy in DocuSign and can process the paperwork in PeopleSoft.

| Please DocuSign: Test2.pdf                                                                                                    | Actions      Recipient preview                                                                                                    | NEXT |
|----------------------------------------------------------------------------------------------------|----------------------------------------------------------------------------------------------------|------|
| 1 page 2                                                                                                    |                                                                                                    |      |
| Add Recipients to the Envelope As the sensor, you automatically receive a copy of the completed envelope. Import a bulk tett. Send copies of this envelope to many people at once.   Get agoing order | 2 ADD FROM CONTACTS                                                                                                    |      |
| Name *                                                                                                    | Z NEEDS TO SIGN * MORE *                                                                                                    |      |
| * ADD RECIPIENT ADD CONDITIONAL RECIPIENT                                                                                                    |                                                                                                    |      |
| Message to All Recipients                                                                                                    | Advanced Options   Eat                                                                                                    |      |
| Custom email and language for each recipient                                                                                                    | Recipients can view documents more easily on mobile devices with responsive signing <b>NEW</b> Recipients can change signing responsibility |      |
| Email Subject"                                                                                                    | Incomplete envelopes expire 120 days after send date     Pecipients are warned 3 day(s) before request expires                              |      |
| Please DocuSign: Test2.pdf<br>Characters remaining: 74                                                                                                    | Comments are enabled                                                                                                    |      |
|                                                                                                    | Senders can use either quick send or advanced edit                                                                                          |      |
| Email Message<br>Enter Message                                                                                                    |                                                                                                    |      |
| Erika wazandia.                                                                                                    |                                                                                                    |      |
| Characters remaining: 10000                                                                                                    |                                                                                                    |      |
|                                                                                                    | SEND NOW                                                                                                    | NEXT |

15. Enter Email Subject "*Student Name Milestone Name*", add Message if you would like to, and Select Send Now.

| Please DocuSign: Test2.pdf                                                                                                    |                          |                                                                                                    | 0                          |           | RECIPIENT PREVIEW | NEXT |
|----------------------------------------------------------------------------------------------------|--------------------------|----------------------------------------------------------------------------------------------------|----------------------------|-----------|-------------------|------|
| 1 page                                                                                                    |                          |                                                                                                    |                            |           |                   |      |
| Add Recipients to the Envelope As the sender, you automatically receive a copy of the completed envelope. Import a bulk list. Send copies of this envelope to many people at once. Bet signing order |                          | Ε                                                                                                    | ADD FROM CONTACTS          | E signing | ORDER             |      |
| Name "                                                                                                    | Z NEEDS TO SIGN + MORE + |                                                                                                    |                            |           |                   |      |
| ADD RECIPIENT ADD CONDITIONAL RECIPIENT                                                                                                    |                          |                                                                                                    |                            |           |                   |      |
| Message to All Recipients Custom email and language for each recipient Email Subject*                                                                                                    | - Re<br>- Re             | conced Options   Edit<br>cipients can view documents more easily on mobile device<br>cipients can change signing responsibility<br>complete envelopes expire 120 days after send date | es with responsive signing | NEW       |                   |      |
| Please DocuSign: Test2.pdf<br>Characters remaining: 74                                                                                                    | • 00                     | cipients are warned 3 day(s) before request expires<br>mments are enabled<br>nders can use either quick send or advanced edit                                                         |                            |           |                   |      |
| Email Message<br>Enter Message                                                                                                    |                          |                                                                                                    |                            |           |                   |      |
| Characters remaining: 10000                                                                                                    |                          |                                                                                                    |                            |           |                   |      |
|                                                                                                    |                          |                                                                                                    |                            |           | SEND NOW          | NEXT |
|                                                                                                    |                          |                                                                                                    |                            |           | 1                 |      |